# **Communication and Collaboration:** Adding Attachments

| National Curriculum<br>Understand computer networks including the Internet; how they can p<br>the World Wide Web; and the opportunities they offer for communicat<br>Use technology safely, respectfully and responsibly; recognise accept | Lesson Duration<br>It is estimated that<br>this lesson will take<br>approximately 60                                                                                   |                                 |  |  |
|----------------------------------------------------------------------------------------------------|----------------------------------------------------------------------------------------------------|---------------------------------|--|--|
| identify a range of ways to report concerns about content and contact                                                                                                    | the second second second second second second second second second second second second second second second se                                                        | minutes.                        |  |  |
| Use search technologies effectively, appreciate how results are select in evaluating digital content.                                                                                                    |                                                                                                    |                                 |  |  |
| Aim                                                                                                    |                                                                                                    |                                 |  |  |
| To use the features of email to communicate with others.                                                                                                    |                                                                                                    |                                 |  |  |
| Success Criteria<br>I can reply to an email.                                                                                                    | <b>Key Vocabulary</b><br>Attachment, email, forward, inbox, link, hyperlink,<br>recipient, reply, reply all, sender, send, subject, Uniform<br>Resource Locator (URL). |                                 |  |  |
| I can add an attachment and link to an email.                                                                                                    |                                                                                                    |                                 |  |  |
| I can demonstrate how to be responsible and safe when replying and adding attachments to an email.                                                                                                    |                                                                                                    |                                 |  |  |
| Resources                                                                                                    | Preparation                                                                                                    |                                 |  |  |
| Lesson Pack                                                                                                    | Adding Attachments Lesson Pres<br>required                                                                                                    | sentation (Google version) - as |  |  |
| PC devices, such as laptops, Chromebooks and/or tablets                                                                                                    | Adding Attachments Lesson Presentation (Microsoft version) - as required                                                                                               |                                 |  |  |
|                                                                                                    | We advise you choose the presentation that fits with the operating system you are using.                                                                               |                                 |  |  |
|                                                                                                    | Differentiated Adding Attachment                                                                                                    | s Activity Sheet - as required  |  |  |
|                                                                                                    | Access to as required                                                                                                    |                                 |  |  |
|                                                                                                    | Access to as required                                                                                                    |                                 |  |  |
|                                                                                                    | as required                                                                                                    |                                 |  |  |

**Prior Learning:** It would be beneficial if the children know how to log in to their email account efficiently. In the previous lesson, the children will have learnt about the features of email and the definitions of each feature. They will have also practised sending emails using their email account, using CC and BCC and should understand how to be safe when using email.

| Learning Se | equence:                                                                                                    |            |
|-------------|----------------------------------------------------------------------------------------------------|------------|
|             | <b>Remember It:</b> Using the Lesson Presentation, revisit the email features that were explored in the previous lesson.<br>Can the children match each definition to the correct email feature?                                                                                                    | $\bigcirc$ |
|             | <b>Logging In:</b> Using the Lesson Presentation, explain to the children that they will be replying to emails and adding attachments with the same email client they used in the last lesson. Can the children remember which email client they are using? Using their personal email login details, ask the children to log in to their email accounts. Children may need to be reminded of how to input the @ symbol. It might be helpful to remind the children that it is important they input their email address and password correctly, otherwise they may face errors when logging in. |            |
|             | <b>Sending a Reply:</b> Using the Lesson Presentation, discuss the steps of sending a reply. Look at the three reply options: Reply, Reply to All and Forward. Can the children remember what these mean? Preferably working with the same partner as last lesson, ask the children to write a reply to an email in their inbox. Ask the children if they will be choosing to Reply or to Reply to All.                                                                                                    |            |
|             | <b>Adding an Attachment:</b> Using the Lesson Presentation, revisit the email feature. Explain to the children that we can attach different types of files to an email, e.g. images, word documents, PDFs or videos.                                                                                                    |            |

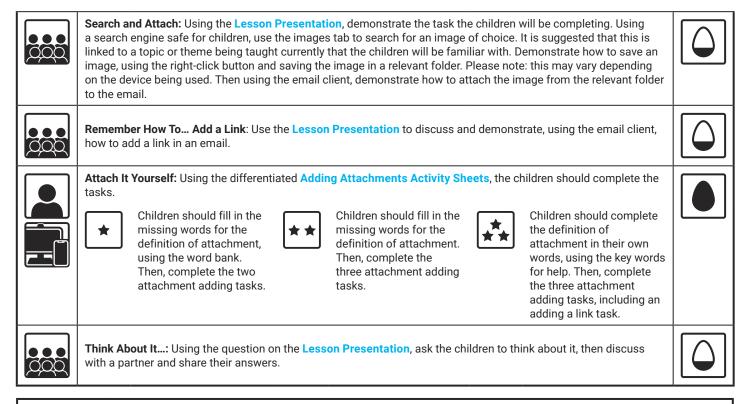

#### **Explore**it

Assessment Notes:

#### Disclaimer:

This unit involves children searching on the Internet. Please be mindful of search terms/topics used and connotations that could result in inappropriate links and pages. Child-friendly search engines are advised. Ensure your firewall settings are set at the appropriate levels necessary and your antivirus software is up to date. It is good practice to ensure screen content can be seen at all times and that children know what to do if they see something on the Internet that makes them feel uncomfortable.

## **Computing** Communication and Collaboration

Computing | Communication and Collaboration | Adding Attachments | Lesson 4

# Adding Attachments

**Microsoft Version** 

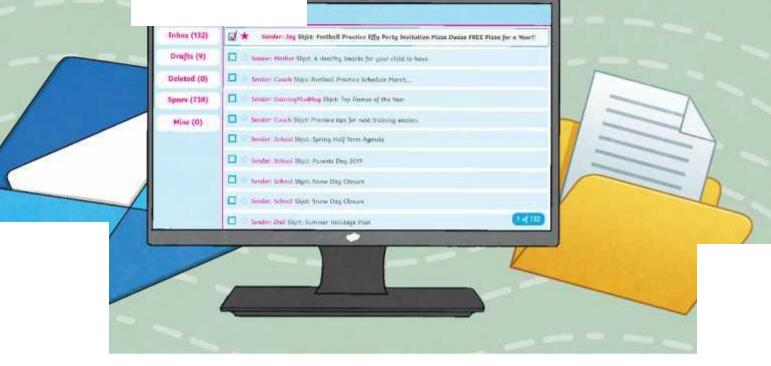

### Aim

• To use the features of email to communicate with others.

### **Success Criteria**

- I can reply to an email.
- I can add an attachment and link to an email.
- I can demonstrate how to be responsible and safe when replying and adding attachments to an email.

### Do you remember all of the email features and their definitions?

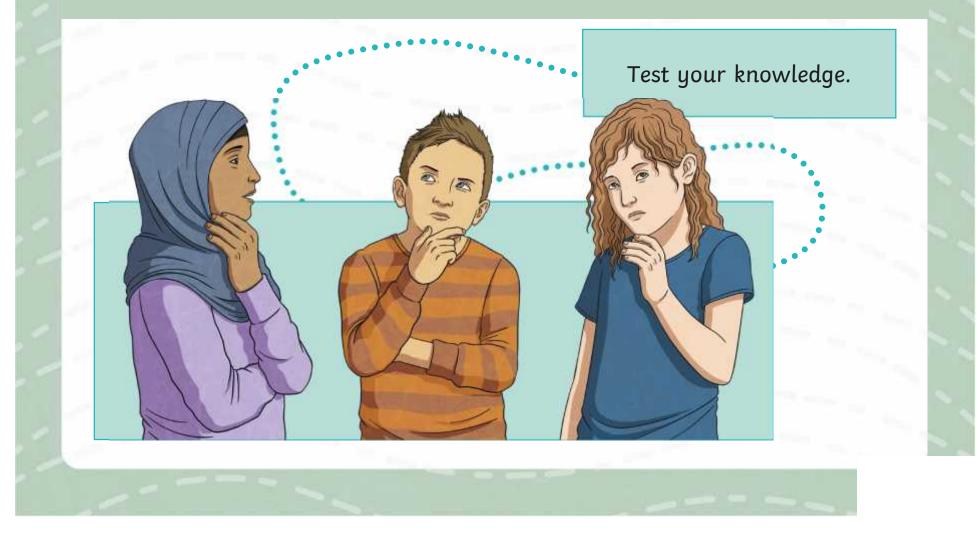

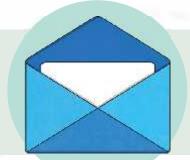

A unique name chosen by the account owner. It can contain letters, characters and numbers and includes the @ symbol followed by the email domain.

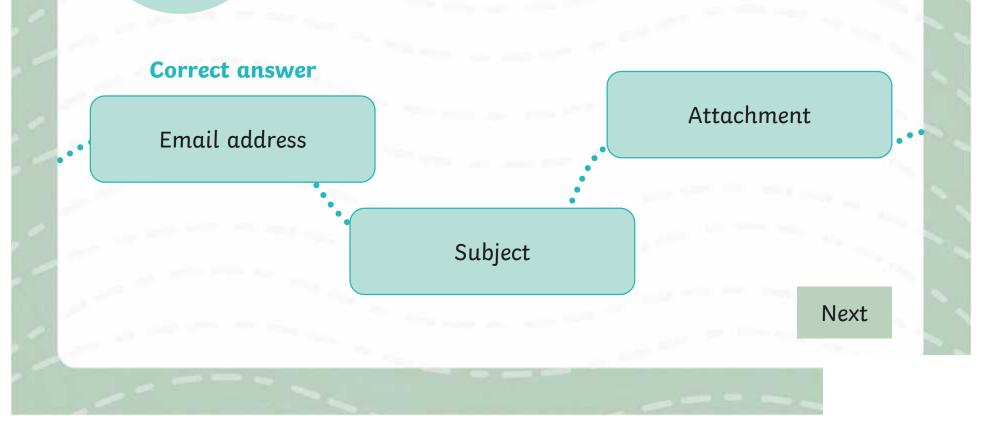

Allows you to send a copy of the email to others. Recipients will not be able to see those who have been copied in.

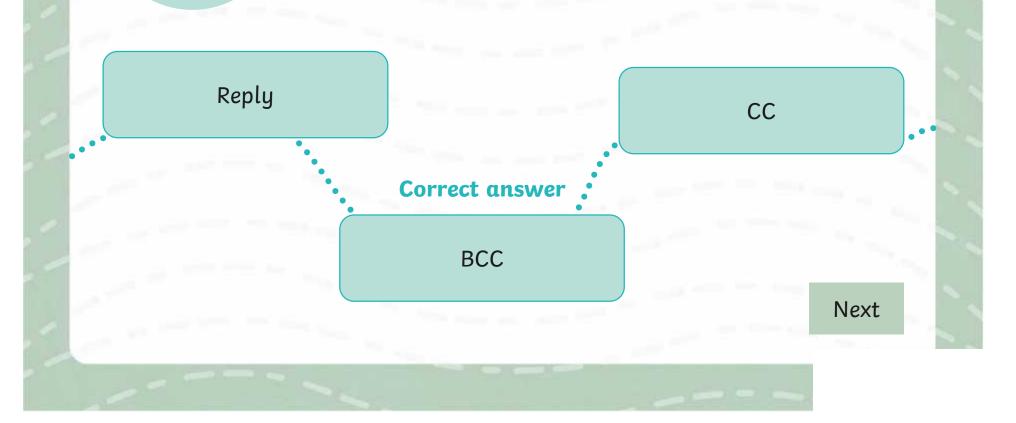

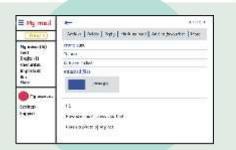

A short summary of what the email is about. The recipient can see this without opening or reading the full email. It can usually be found above the email message.

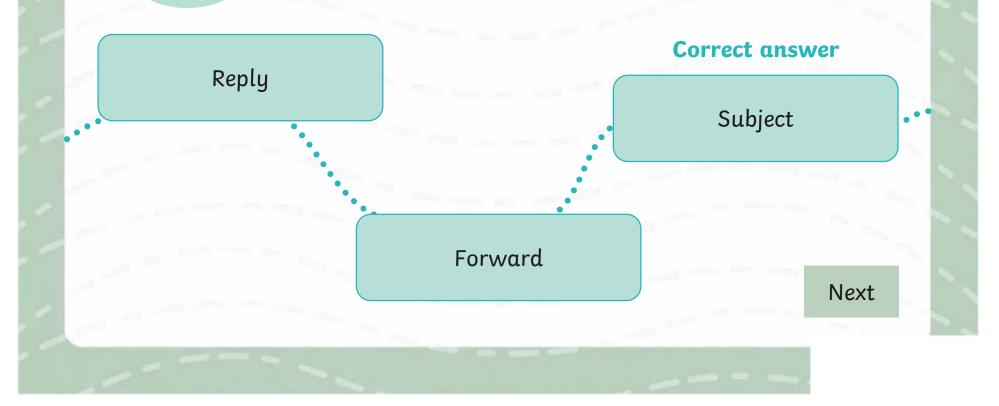

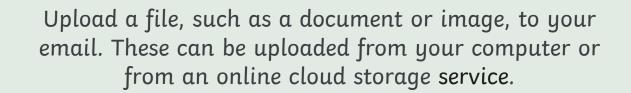

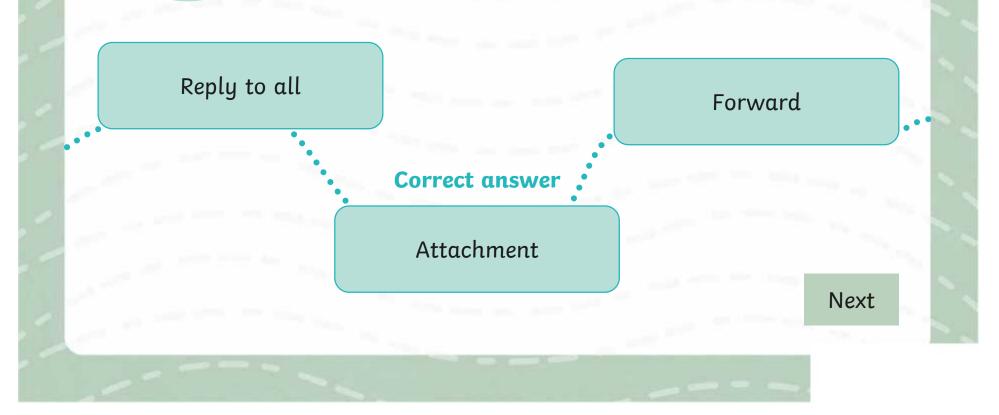

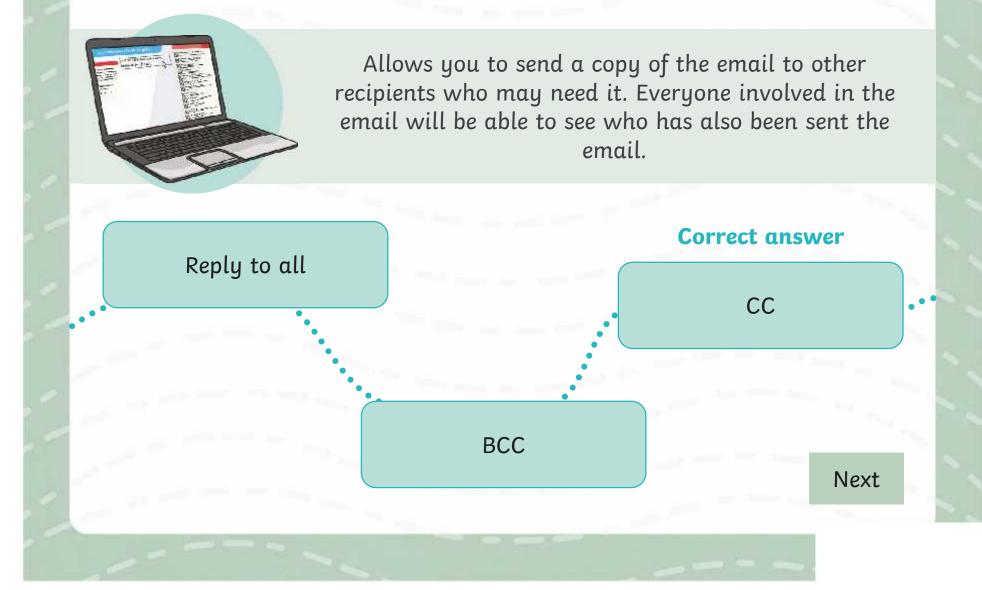

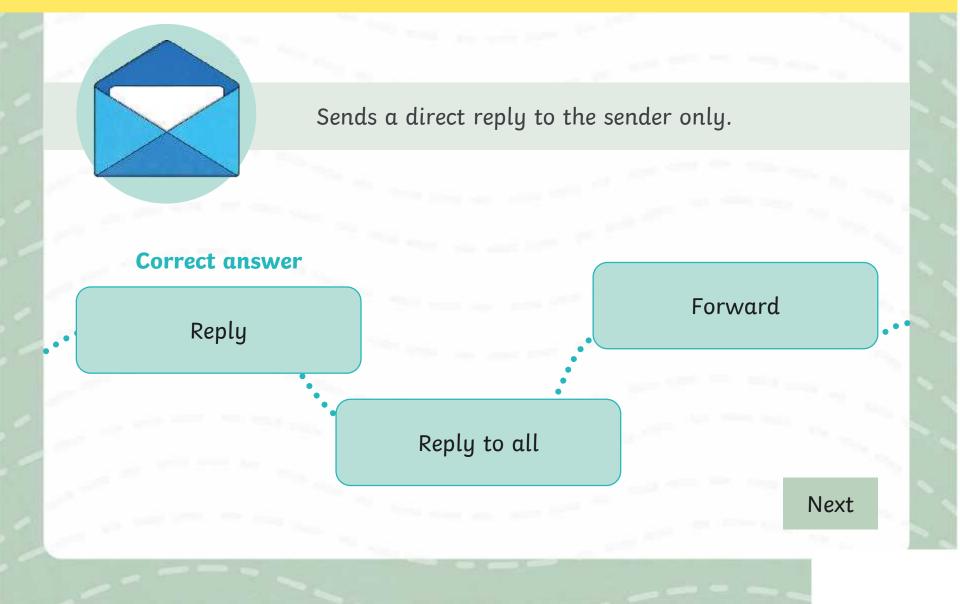

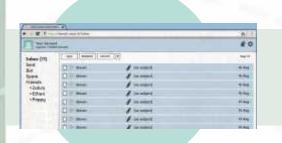

Allows you to send the email or email thread to a person who wasn't involved in the original email.

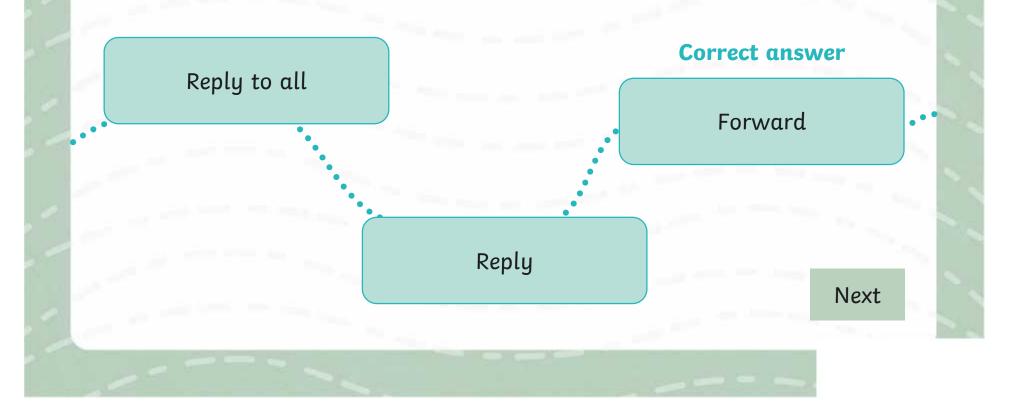

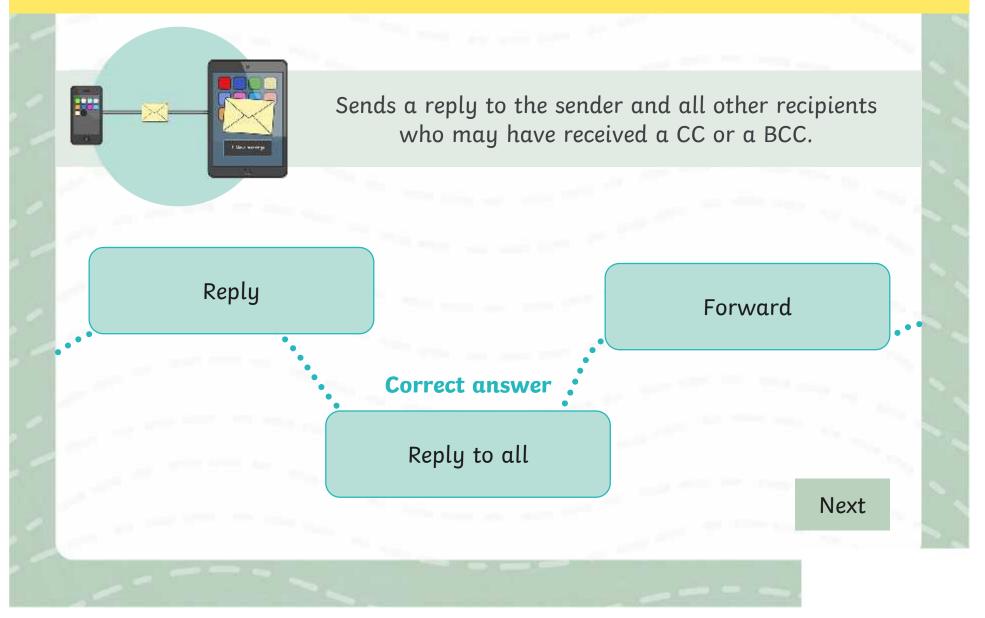

### **Logging In**

Today you will be logging in to your school email account to reply to emails and add attachments!

Can you remember which email client you are using?

Remember, it is a good idea to check you are on the correct website by looking at the website URL.

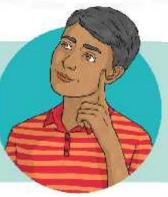

Check you can see the secure padlock. Can you remember what this means?

Using your personal email login details, sign in on the login page. You might need to use the Shift key to input the @ symbol for your email address.

### Sending a Reply

When the **recipient** of your email replies, this creates an email thread. This is a list of all emails which have been sent relating to the subject, including the original email. This is useful to keep track of information and what has been said.

Remember: a recipient is the person who receives the email.

#### Reply

This sends a direct reply to the sender only.

#### Reply all

This sends a reply to the sender and all other recipients who may have received a CC or a BCC.

#### Forward

This allows you to send the email or email thread to another recipient who was not included in the original email.

### Sending a Reply

Now it is your turn to send a reply. Choose an email in your inbox to reply to.

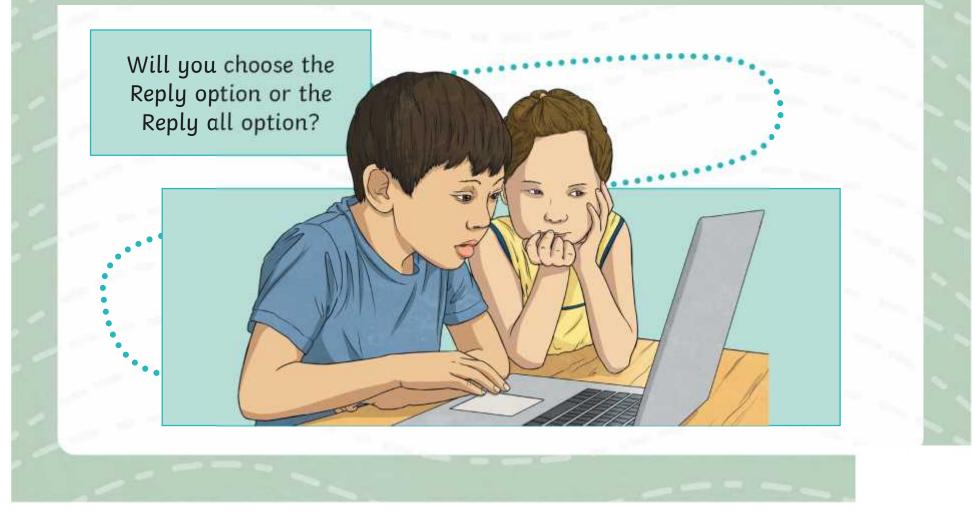

### Adding an Attachment

**Attach:** This allows you to attach a file, such as a document or image, to your email. These can be attached from your computer or from an online cloud storage service.

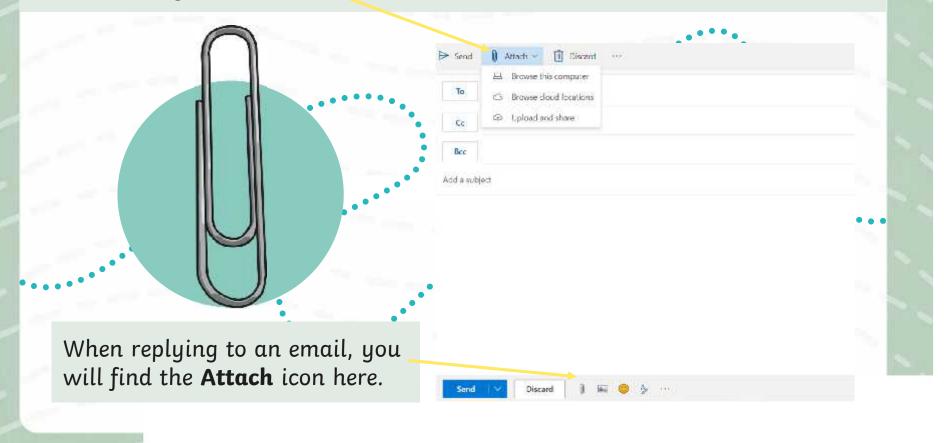

### **Adding an Attachment**

You can attach many different types of files to an email:

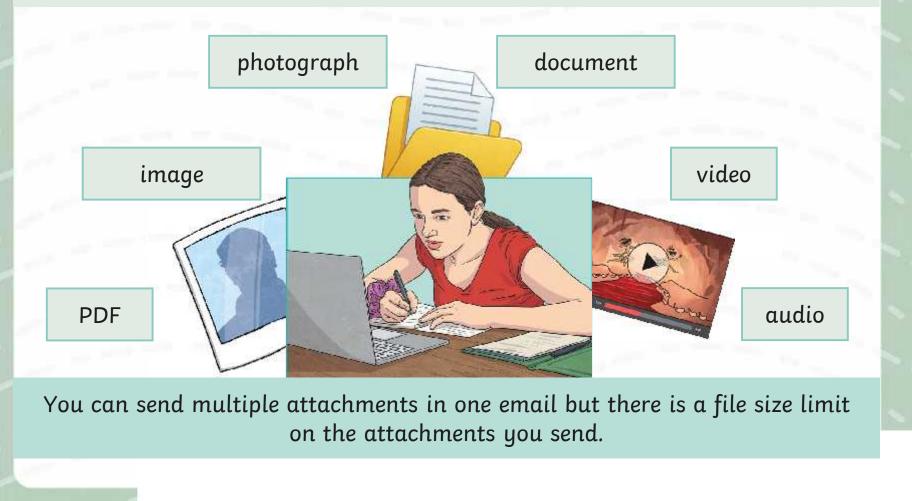

### **Search and Attach**

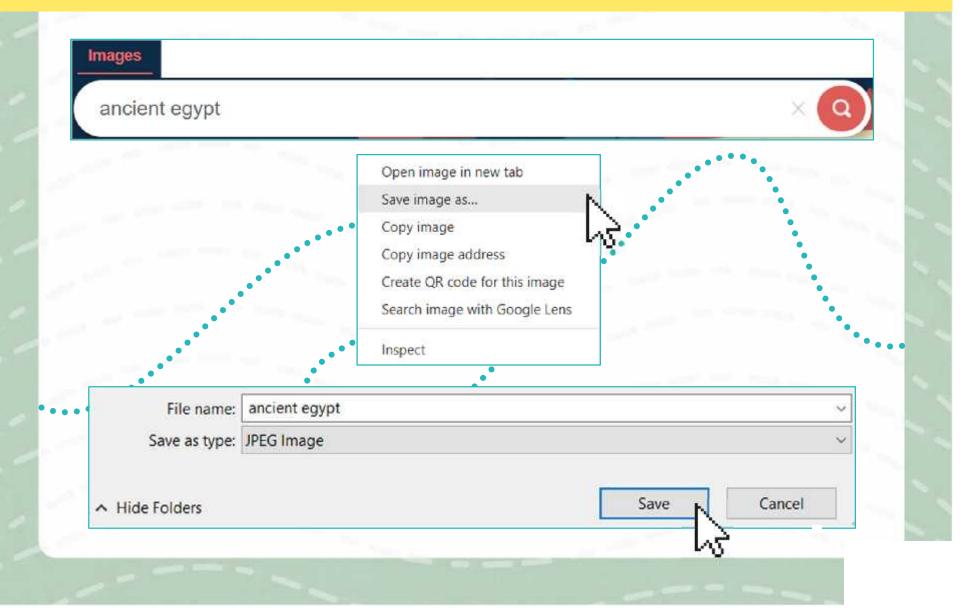

### **Remember How To... Add a Link**

**Link:** Including a web page Uniform Resource Locator (URL) in the email will automatically create a **hyperlink**, which can be clicked on to take the user to the web page.

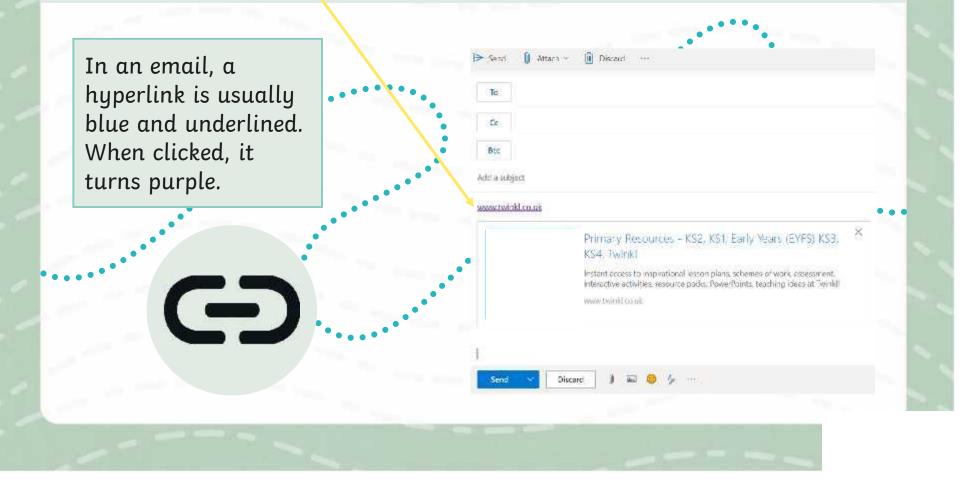

### **Attach It Yourself**

Using the Adding Attachments Activity Sheet, complete the definition of the term attachment and complete the tasks.

#### Adding Attac 75 use the Justians of court to comm

#### **Adding Attac** 76 use the Jeanness of croud to corre-

or from an online a

Adding Attac

to use the Jestares of creat to come

#### Complete the definition, using the key words in the bo An attachment in an email is

ing your estail account, have a Reply to an email from your frien cloud Send an email with a party invite compute

Using your email account, have a go at these tasks Reply to an email from your friend. Include no unas Write an email to your teacher. Include on impose at Send an email with a party invitation as a docume Send on empil to your teacher wo

Complete the musing words.

An attachment in an email is when you w.

#### **Adding Attachments**

| An ottachment in an email is when you |          |               |                     |         |  |
|---------------------------------------|----------|---------------|---------------------|---------|--|
| rom your                              | or f     | rom an online | gran emple. Mese co |         |  |
| image                                 | document | ctosst        | computer            | sploid. |  |

#### Adding Attac To use the Jeanson of crust to come

Using your smull account, have

Reply to an errod from your frien

Setul on entail with a porty invite

#### Complete the definition, using the key words in the bu

Se uttachment in an email is

**Image** 

documen

cloud

#### An attachment in an email is when you it.

Complete the missing words

te from an online C

#### Using your email account, have a go at these task Reply to an email from your friend. Include on imp Write an email to your teacher. Include an image at

#### Adding Attachments

To use the Jettures of event to communicate with others 000 Complete the missing words. Use the word bank to help you. An attachment in an email is when you .... \_ a file, such as m ie fram an infline from unor datame C0/1002 Using your email account, have a go at these tasks: Reply to an email from your friend. Include an image attachment

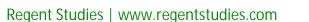

### **Think About It...**

### Why is it useful to be able to add attachments and links to an email?

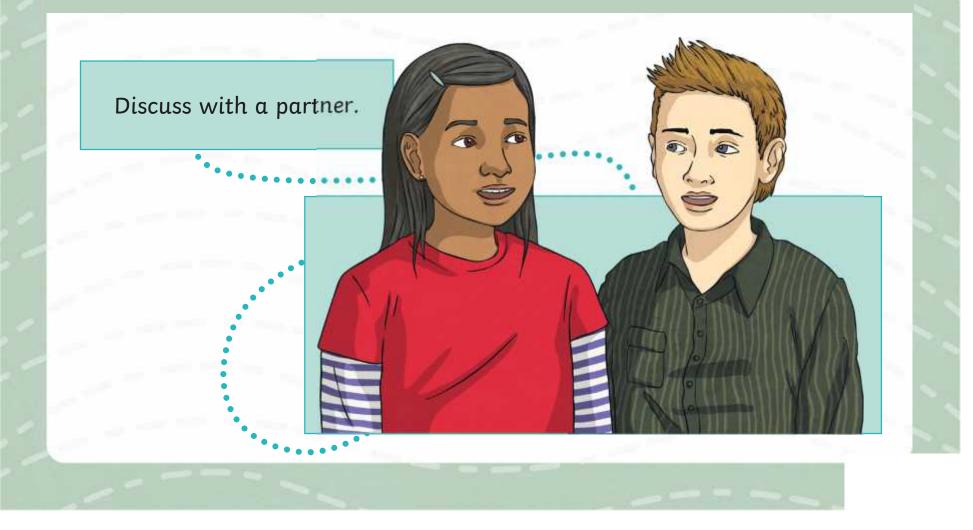

### Aim

• To use the features of email to communicate with others.

### **Success Criteria**

- I can reply to an email.
- I can add an attachment and link to an email.
- I can demonstrate how to be responsible and safe when replying and adding attachments to an email.

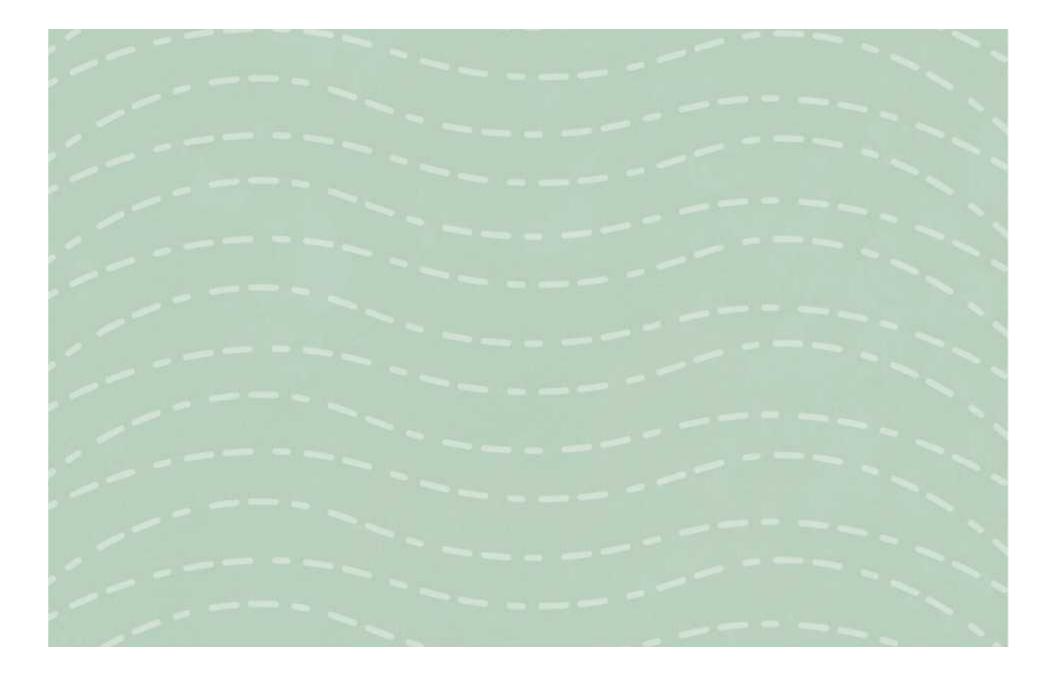

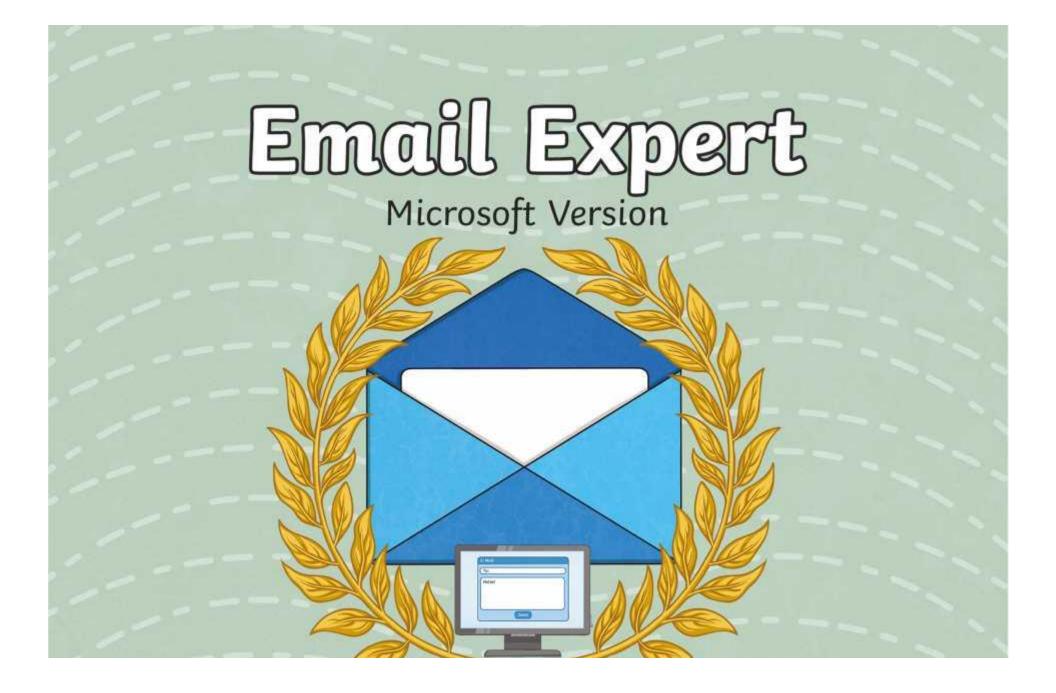

### **Question Marks**

This is Quizby. He is a question mark who loves to ask questions.

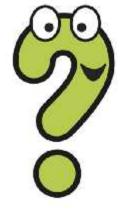

When you see a question mark icon like this in the **Lesson Presentation**, it can be clicked on to reveal one of Quizby's questions.

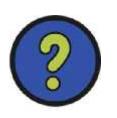

The questions that appear next to these question marks will help you to think about the key learning throughout the lesson.

### Aim

• To understand how to send and receive emails.

### **Success Criteria**

- I can explain the features of email.
- I can use email as a method of online communication.
- I can demonstrate how to be responsible and safe when using email.

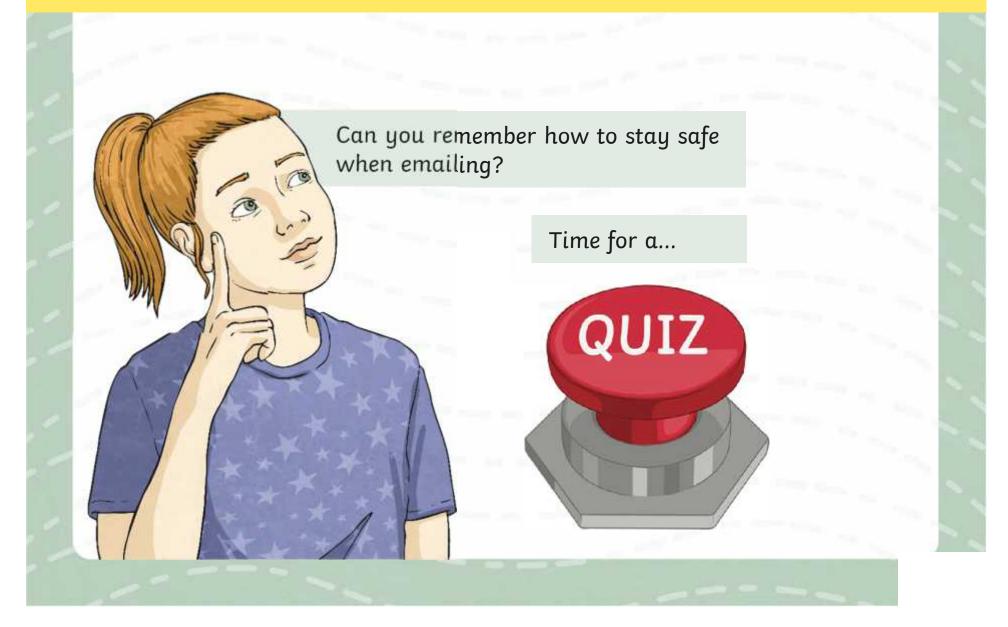

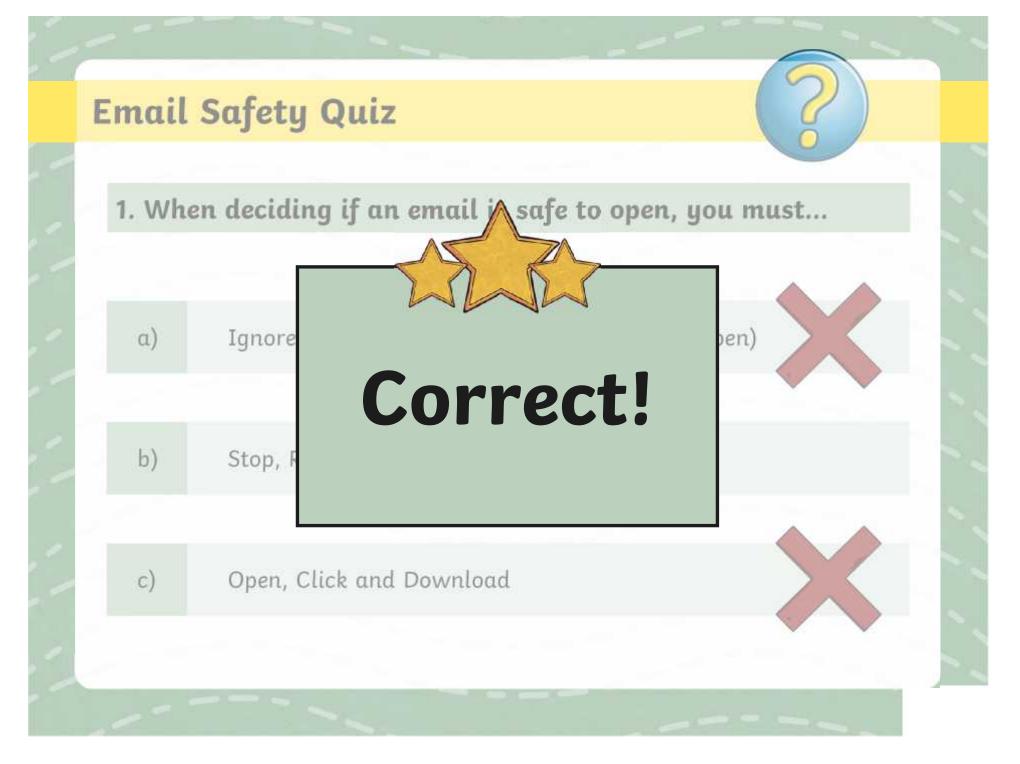

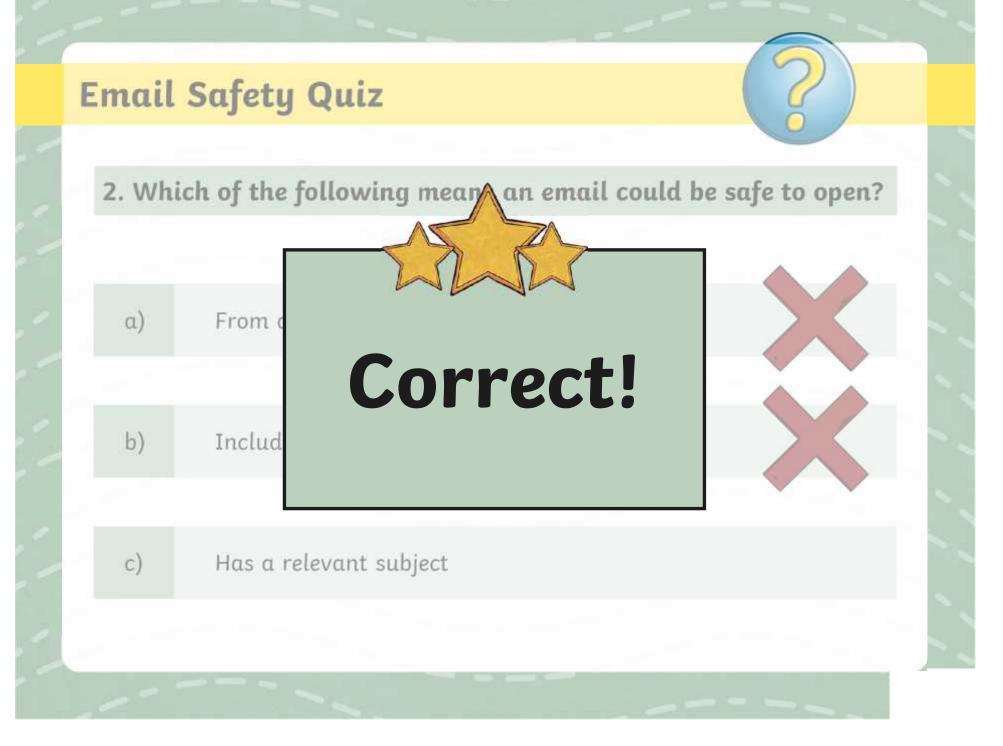

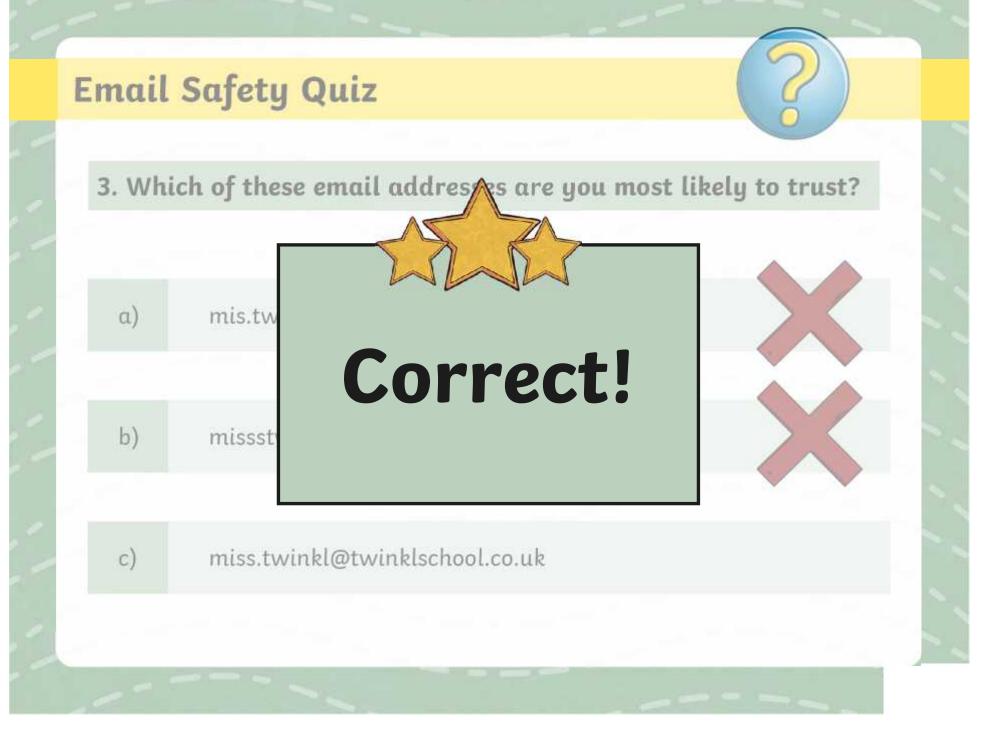

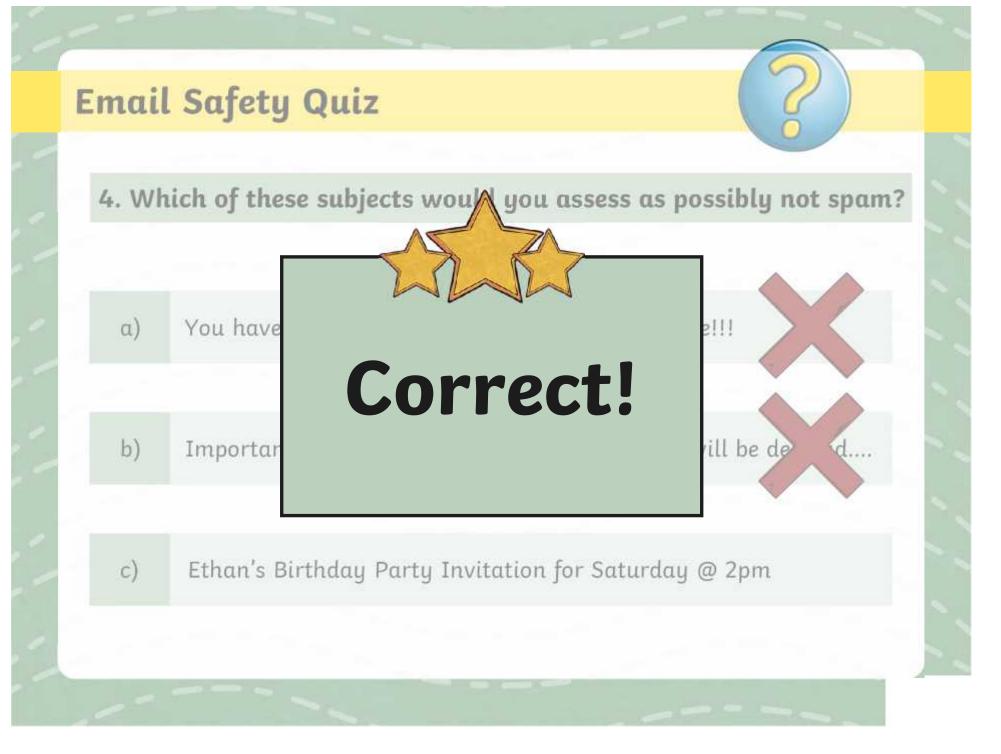

### Secret Password

What is an email address?

Why do we need a password?

Why is it important to keep our email login details safe?

Which detail should we never share unless it is to a trusted adult - email address or password?

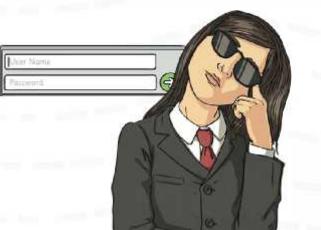

Can you remember the different parts of an email address?

### **Logging In**

Today you will be logging in to your school Outlook account to send and receive emails!

You will need to access **Outlook** - your teacher will explain how to do this.

It is a good idea to check you are on the correct website by looking at the website URL.

Check you can see the secure padlock. Can you remember what this means?

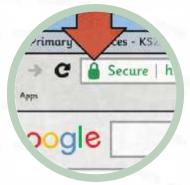

Using your personal email login details, sign in on the login page. You might need to use the Shift key to input the @ symbol for your email address.

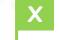

Can you explain what an email client is?

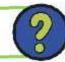

### **Email Inspector**

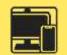

Now you are logged in, explore the homepage of your email account.

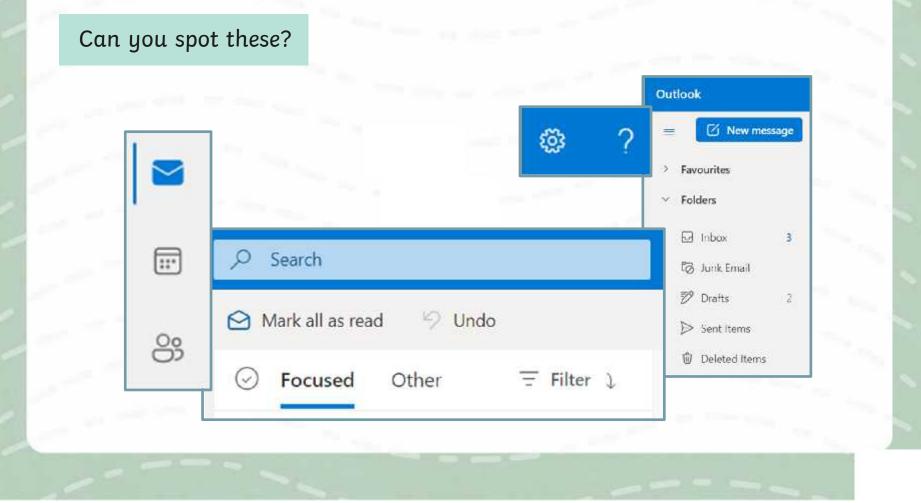

#### **Features of Email**

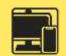

We are going to look at the features of email in further detail.

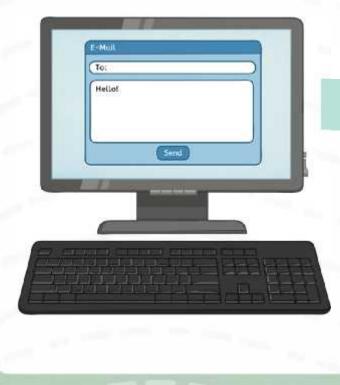

Can you spot these on your email account?

#### Features of Email: Compose an Email

When you open your Outlook account, you will see this button on the screen:

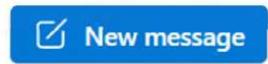

This opens a new message screen for you to compose your email.

|                  |         | т - А - 🗐 I |   | Auhlines<br>Buok |
|------------------|---------|-------------|---|------------------|
| photae 🛸         |         | Basis Tarl  | 5 | North            |
| $\triangleright$ | Finn, M | 1           |   |                  |
| first            | Te      | 1           |   |                  |
|                  | C:      |             |   |                  |
|                  | subject |             |   |                  |
|                  |         |             |   |                  |
|                  |         |             |   |                  |

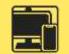

#### Features of Email: Recipients

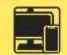

**CC:** This stands for carbon cong his allows you to send a only of the email to other recipients who may need it. This is optional Everyone incolved in the email will be able to see who is included in the CC.

|   | То  |   |
|---|-----|---|
| 1 | Cc  |   |
| ſ | Bcc |   |
|   |     | _ |

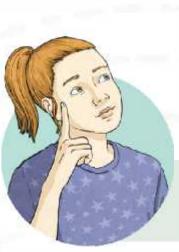

**BCC:** This stands for blind carbon copy. This is similar to **CC**. However, recipients included in the BCC cannot be seen by any other recipients. All recipients will still be able to see the recipients in the **To** and **CC** field. This is also optional.

Remember: a **recipient** is the person who receives the email.

#### Features of Email: Write the Email

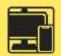

Stangiett: And The Michael Herein of the part of the second of the second of the secon

| Add a subject    |  |
|------------------|--|
|                  |  |
|                  |  |
|                  |  |
|                  |  |
|                  |  |
| Send   V Discard |  |
|                  |  |
|                  |  |

#### Features of Email: Add a Link

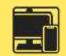

**Link:** Including a web page URL in the email will automatically create a hyperlink, which can be clicked on to take the user to the web page.

..... Send Attach ~ Discard To Cc Bcc Add a subject × Primary Resources - KS2, KS1, Early Years (EYFS) KS3, KS4, Twink! Instant access to inspirational lesson plans, schemes of work, assessment, interactive activities, resource packs; PowerPoints, teaching ideas at TwinkIt www.twinkl.co.uk Discard

#### Features of Email: Add an Attachment

Attach: Allows you to attach a file, such as a document or image to your email. These can be attached from your computer or from an online cloud storage service.

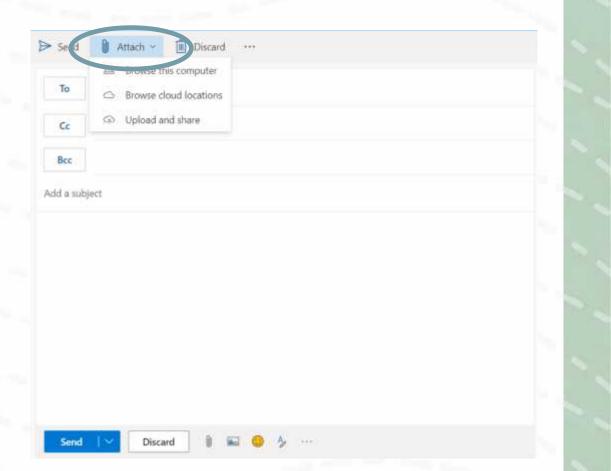

#### Features of Email: Send

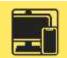

**Send:** Once pressed, an email is sent to the recipient.

You can also schedule your email to send at a later date/time if needed.

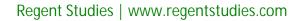

Discard

Attach ~

Discard

▷ Send

To

Cc

Bee

Send Send later

Send

Add a subject

#### Features of Email: Reply

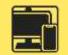

When the recipient of your email replies, this creates an email thread. This is a list of all emails which have been sent relating to the subject, including the original email.

This is useful to keep track of information and what has been said.

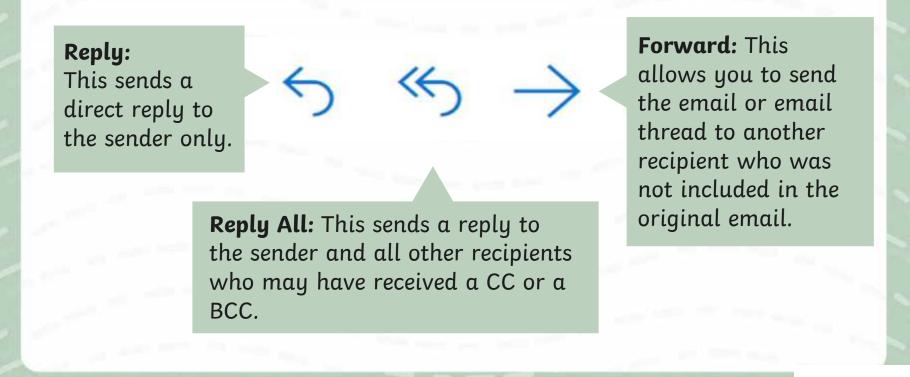

#### **Matching Email Features**

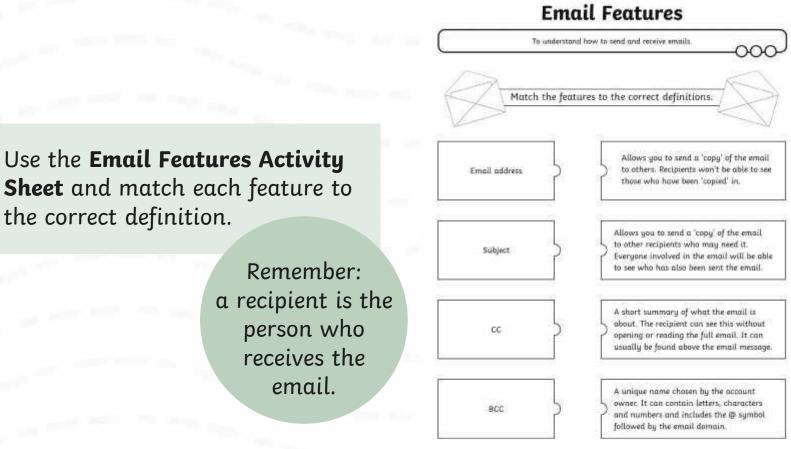

Remember: a recipient is the person who receives the email.

When sending an email, here are the steps you need to follow:

To: Write who the email is to

Subject: Write the subject of the email

Send

Attach 🖉

Write the email message here

When might you send a formal email?

When might you send an informal email?

Think about who the sender might be, who the recipient might be and what the email message might be about.

Have a look at these examples and decide whether they are formal or informal emails.

| To:                                                                                                  |                                                |      |
|----------------------------------------------------------------------------------------------------|------------------------------------------------|------|
| Subject:                                                                                             |                                                |      |
| From: headteacher@                                                                                   |                                                |      |
| Send Attach 🖉                                                                                        |                                                | 10   |
| Dear Miss Twinkl,                                                                                    |                                                |      |
| I am writing to you to let you<br>Year 4 will be held in the asse<br>let your class know that this i | embly hall tomorrow aftern                     |      |
| Many thanks,<br>Headteacher                                                                          | Do you think this email is formal or informal? | 7:52 |

To: bradley@twinklschool.co.uk

#### Subject: After school cant wait!!

From: sally@twinklschool.co.uk

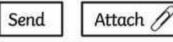

Hey Bradley! 🧐

My mum said im coming to your house after school tmrw. What games shall we play? Do u want me to bring my football???

I cant wait!!!!!! Lets talk about it at school. See u there.

From Sally 🙂

Do you think this email is formal or informal?

#### **Email Expert**

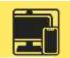

#### Use the **Email Expert Activity Sheet** to complete the emailing tasks using your email account.

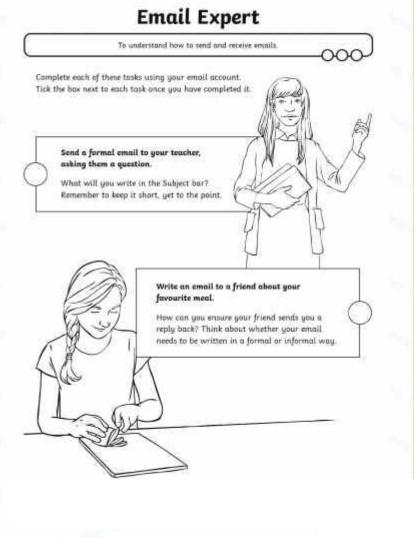

### **Logging Out**

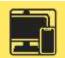

Why do you think it is important that we log out of our email account once we have finished using it?

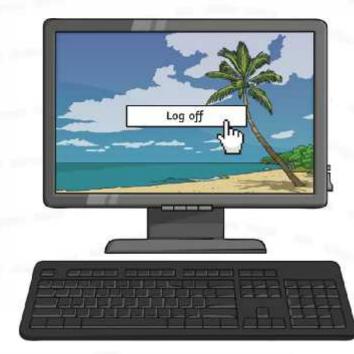

#### **Think About It...**

What do you think are the **advantages** of using email?

Explain your answer

What do you think are the **disadvantages** of using email?

Explain your answer

#### Aim

• To understand how to send and receive emails.

### **Success Criteria**

- I can explain the features of email.
- I can use email as a method of online communication.
- I can demonstrate how to be responsible and safe when using email.

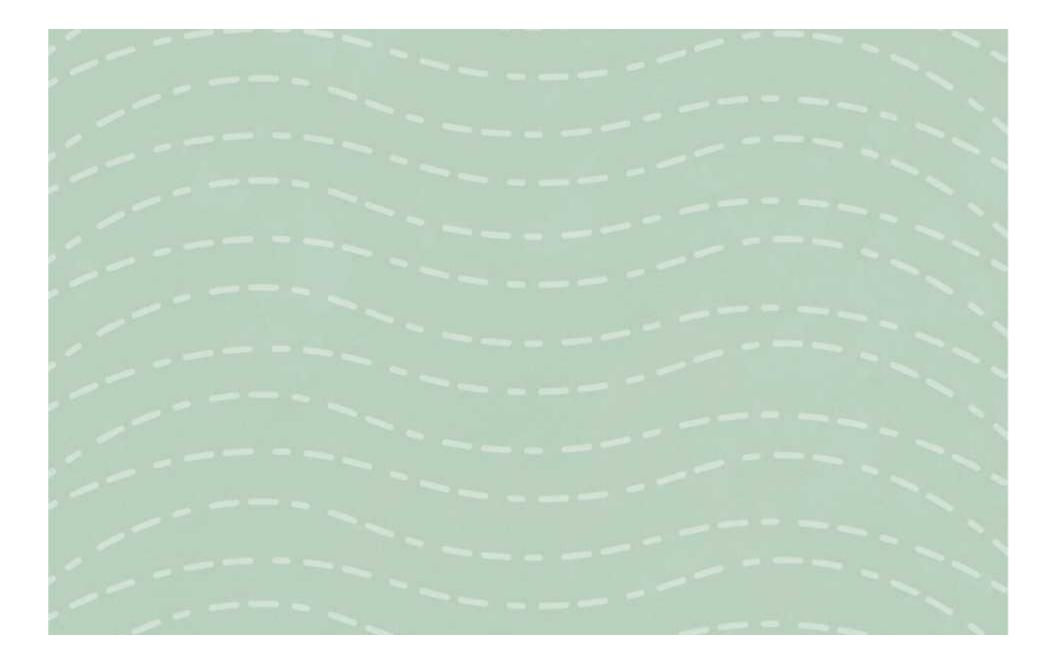

|                                                         | To use the features                                  | of email to comm  | unicate with others. | <u></u>                                                                                                    |  |
|---------------------------------------------------------|------------------------------------------------------|-------------------|----------------------|----------------------------------------------------------------------------------------------------|--|
| Complete the miss                                       | ing words. Use the w                                 | vord bank to help | o you.               |                                                                                                    |  |
| An attachment in an email is when you a file, such as a |                                                      |                   |                      |                                                                                                    |  |
|                                                         | , to your email. These can be uploaded               |                   |                      |                                                                                                    |  |
| from your                                               | or fi                                                | rom an online     |                      | storage service.                                                                                                    |  |
| image                                                   | document                                             | cloud             | computer             | upload                                                                                                    |  |
| Reply to an ema                                         | <b>il account, have a g</b><br>iil from your friend. | Include an image  | e attachment. 🗌      | TWINKLE.E-MAIL           Inter (10)         V • State: State State S |  |
| Write an email f                                        | to your teacher. Inclı                               | ide an image att  | achment.             |                                                                                                    |  |

# **Adding Attachments**

To use the features of email to communicate with others.

Complete the missing words. Use the word bank to help you.

document

An attachment in an email is when you \_\_\_\_\_\_ a file, such as a

\_\_\_\_\_, to your email. These can be uploaded

from your \_\_\_\_\_

image

cloud

\_\_\_\_\_ or from an online \_\_\_\_\_\_ storage service.

computer

upload

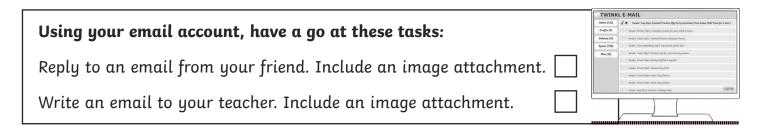

|          | To use the features of email to             | communicate with others |                                                                                                    |
|----------|---------------------------------------------|-------------------------|----------------------------------------------------------------------------------------------------|
| Comple   | ete the missing words.                      |                         |                                                                                                    |
| An atto  | achment in an email is when you <u>u</u>    | a file, si              | uch as a                                                                                                    |
| <u>d</u> | or <u>i</u>                                 | , to your email. These  | can be uploaded                                                                                                    |
| from y   | our <u>c</u> or from an on                  | line <u>c</u>           | storage service.                                                                                                    |
| Usin     | g your email account, have a go at these    | tasks:                  |                                                                                                    |
| Reply    | y to an email from your friend. Include an  | ı image attachment. 🗌   | TWUINKL E-MAIL           Def 1937         V Is deal for the start frame stight needs frames stight needs frames stight needs fra                                                      |
| Write    | e an email to your teacher. Include an ime  | age attachment.         | Mar (8)     Default (back (back |
| Send     | l an email with a party invitation as a doo | cument attachment. 🗌    | ERE Did figs famme induing figs                                                                                                    |

# **Adding Attachments**

To use the features of email to communicate with others.

Complete the missing words.

An attachment in an email is when you <u>u</u>\_\_\_\_\_\_a file, such as a

<u>d\_\_\_\_\_\_</u>, to your email. These can be uploaded

from your <u>c</u> or from

| or from | an | online | С | storaae | service. |
|---------|----|--------|---|---------|----------|
| J       |    |        |   | J. J.   |          |

| Reply to an email from your friend. Include an image attachment. | Using your email account, have a go at these tasks:             |                                                                                                    |
|------------------------------------------------------------------|-----------------------------------------------------------------|----------------------------------------------------------------------------------------------------|
| Write an email to your teacher. Include an image attachment.     | Reply to an email from your friend Include an image attachment  | Index (112) 🗸 🖈 Seeder Jug Skjet, Foedeel Produce Lfg Party Institute Pice Dades FEEL Pices for a Yourt                                                                                                    |
| Write an email to your teacher. Include an image attachment.     |                                                                 | Spann (738)         Image: Consequences of the New           Miser (0)         Image: Consequences of the New Consect Spice Provider Spice Provider S |
|                                                                  | Write an email to your teacher. Include an image attachment.    | C Sender School Style: Howers Day 2014                                                                                                    |
| Send an email with a party invitation as a document attachment.  | Send an email with a party invitation as a document attachment. | Series Ded Nys Kanner Hilding Rep. (HK 196)                                                                                                    |

To use the features of email to communicate with others.

Complete the definition, using the key words in the box below.

An attachment in an email is \_\_\_\_\_

image document cloud computer upload Using your email account, have a go at these tasks:

Reply to an email from your friend. Include an image attachment. Send an email with a party invitation as a document attachment. Send an email to your teacher with a link to your school's website.

## **Adding Attachments**

To use the features of email to communicate with others.

Complete the definition, using the key words in the box below.

An attachment in an email is \_\_\_\_\_

image document cloud computer upload Using your email account, have a go at these tasks:

Reply to an email from your friend. Include an image attachment. Send an email with a party invitation as a document attachment. Send an email to your teacher with a link to your school's website.

### Adding Attachments **Answers**

To use the features of email to communicate with others.

An attachment in an email is when you **upload** a file, such as a **document** or **image**, to your email. These can be uploaded from your **computer** or from an online **cloud** storage service.

## Adding Attachments **Answers**

To use the features of email to communicate with others.

An attachment in an email is when you **upload** a file, such as a **document** or **image**, to your email. These can be uploaded from your **computer** or from an online **cloud** storage service.

|                                                            | To use the features                                                             | of email to commu | inicate with others. |                                                                                                    |
|------------------------------------------------------------|---------------------------------------------------------------------------------|-------------------|----------------------|----------------------------------------------------------------------------------------------------|
| Complete the missing words. Use the word bank to help you. |                                                                                 |                   |                      |                                                                                                    |
| An attachment in an email is when you a file, such as a    |                                                                                 |                   |                      |                                                                                                    |
|                                                            | or                                                                              | , to y            | our email. These c   | an be uploaded                                                                                                    |
| from your                                                  | or f                                                                            | rom an online     |                      | storage service.                                                                                                    |
| image                                                      | document                                                                        | cloud             | computer             | upload                                                                                                    |
| Reply to an emo                                            | <b>iil account, have a g</b><br>ail from your friend.<br>to your teacher. Incli | Include an image  |                      | TWINKE EMAIL INTER INTER |

## **Adding Attachments**

To use the features of email to communicate with others.

Complete the missing words. Use the word bank to help you.

document

| An attachment in an email is when you | ( | a file | , such as c | 1 |
|---------------------------------------|---|--------|-------------|---|
|---------------------------------------|---|--------|-------------|---|

\_\_\_\_\_, to your email. These can be uploaded

from your \_\_\_\_\_\_ storage service.

image

cloud

computer

upload

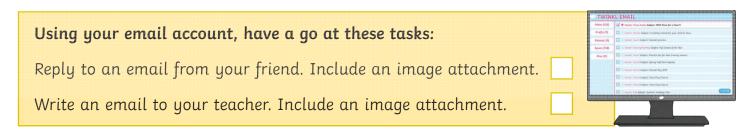

| To use the features of email to communicate with othe                                                                                                    | ers.                                                                                                    |
|----------------------------------------------------------------------------------------------------|----------------------------------------------------------------------------------------------------|
| Complete the missing words.                                                                                                    |                                                                                                    |
| An attachment in an email is when you <u>u</u> a file,                                                                                                    | such as a                                                                                                    |
| <u>d</u> or <u>i</u> , to your email. The                                                                                                    | se can be uploaded                                                                                                    |
| from your <u>c</u> or from an online <u>c</u>                                                                                                    | storage service.                                                                                                    |
| Using your email account, have a go at these tasks:<br>Reply to an email from your friend. Include an image attachment.<br>Write an email to your teacher. Include an image attachment.<br>Send an email with a party invitation as a document attachment. | TWINKL ENAIL         Hot Proj       If the share finds in basis of the share of the share of th |

## **Adding Attachments**

To use the features of email to communicate with others.

Complete the missing words.

An attachment in an email is when you <u>u</u>\_\_\_\_\_\_a file, such as a

<u>d</u> or <u>i</u>, to your email. These can be uploaded

from your <u>c</u>\_\_\_\_\_\_ or from an online <u>c</u>\_\_\_\_\_\_ storage service.

| Using your email account, have a go at these tasks:                |              |                                                                       |
|--------------------------------------------------------------------|--------------|-----------------------------------------------------------------------|
|                                                                    | TWIN         | KL EMAIL                                                              |
| Panly to an amail from your friend Include an image attachment     | Inhos (132)  |                                                                       |
| Reply to an email from your friend. Include an image attachment.   | Deleteri (2) | C Sector Cost balant Panial parties                                   |
|                                                                    | \$9400 (234) | 😫 💷 Sector Concepteding Logar: The Daniel of the Year                 |
|                                                                    | Mirec (00)   | in familier, Calada Subject: Practics type for each transvery seasons |
| Write an email to your teacher. Include an image attachment.       |              | Souther School Bulgart, Spring Harm Agends                            |
| write all enfait to your teacher. metade all intage attachment.    |              | C tenter Scher Region Bane Dig Bane                                   |
|                                                                    |              | C State State Sale Second State Dag Clause                            |
|                                                                    | L            | 🖸 🖉 Gender Dud fashert. Savenar Helidepi Fan                          |
| Send an email with a party invitation as a document attachment.    |              |                                                                       |
| Sonta art ontait Whit a party intractor as a abouttont attactment. |              |                                                                       |
|                                                                    |              |                                                                       |

To use the features of email to communicate with others.

Complete the definition, using the key words in the box below.

An attachment in an email is \_\_\_\_\_

image document cloud computer upload **Using your email account, have a go at these tasks:** Reply to an email from your friend. Include an image attachment. Send an email with a party invitation as a document attachment.

Send an email to your teacher with a link to your school's website.

## **Adding Attachments**

To use the features of email to communicate with others.

Complete the definition, using the key words in the box below.

An attachment in an email is \_\_\_\_\_

image document cloud computer upload Using your email account, have a go at these tasks:

Reply to an email from your friend. Include an image attachment. Send an email with a party invitation as a document attachment. Send an email to your teacher with a link to your school's website.

### Adding Attachments **Answers**

To use the features of email to communicate with others.

An attachment in an email is when you **upload** a file, such as a **document** or **image**, to your email. These can be uploaded from your **computer** or from an online **cloud** storage service.

## Adding Attachments **Answers**

To use the features of email to communicate with others.

An attachment in an email is when you **upload** a file, such as a **document** or **image**, to your email. These can be uploaded from your **computer** or from an online **cloud** storage service.

|                   | To use the features                                                            | of email to comm  | unicate with others. |                                                                                                 |
|-------------------|--------------------------------------------------------------------------------|-------------------|----------------------|-------------------------------------------------------------------------------------------------|
| Complete the miss | ing words. Use the w                                                           | vord bank to help | o you.               |                                                                                                 |
| An attachment in  | an email is when yo                                                            | u                 | a file, suc          | ch as a                                                                                         |
|                   | or                                                                             | , to <u></u>      | your email. These c  | an be uploaded                                                                                  |
| from your         | or fi                                                                          | rom an online     |                      | storage service.                                                                                |
| image             | document                                                                       | cloud             | computer             | upload                                                                                          |
| Reply to an ema   | <b>il account, have a g</b><br>iil from your friend.<br>to your teacher. Inclu | Include an image  | e attachment.        | TWINKL EMAIL         Sharing       If I wan in the Auge Aug Aug Aug Aug Aug Aug Aug Aug Aug Aug |

# **Adding Attachments**

To use the features of email to communicate with others.
Complete the missing words. Use the word bank to help you.
An attachment in an email is when you \_\_\_\_\_\_\_ a file, such as a \_\_\_\_\_\_ or \_\_\_\_\_, to your email. These can be uploaded
from your \_\_\_\_\_\_\_ or from an online \_\_\_\_\_\_\_ storage service.
image document cloud computer upload
Using your email account, have a go at these tasks:
Reply to an email from your friend. Include an image attachment.
Write an email to your teacher. Include an image attachment.

| To use the                                              | he features of email to co | ommunicate with others  | <u>,</u><br>OOO                                                                                                    |
|---------------------------------------------------------|----------------------------|-------------------------|----------------------------------------------------------------------------------------------------|
| Complete the missing words                              |                            |                         |                                                                                                    |
| An attachment in an email i                             | s when you <u>u</u>        | α file, sι              | ıch as a                                                                                                    |
| <u>d</u> or <u>i</u>                                    |                            | ., to your email. These | can be uploaded                                                                                                    |
| from your <u>c</u>                                      | or from an onlir           | 1e <u>C</u>             | storage service.                                                                                                    |
| Using your email account                                |                            |                         | TWINKLEMAIL<br>blog (16) [] (] (For our Fact start larger Net Pauly = Net 11                                                                                                    |
| Reply to an email from yo                               | ·                          |                         | Bright 201         Implementation in the shadles in testing in tables of starting in tables in the shadles in testing in tables in the shadles in the shad |
| Write an email to your tec<br>Send an email with a part | 5                          |                         | tear bork dapts there there there     tear bork dapts there there there     tear bork dapts there there there     tear bork dapts there there are     tear bork dapts there there are                                                                                                    |

# **Adding Attachments**

To use the features of email to communicate with others. Complete the missing words. An attachment in an email is when you u\_\_\_\_\_\_ a file, such as a d\_\_\_\_\_\_ or i\_\_\_\_\_, to your email. These can be uploaded from your c\_\_\_\_\_\_ or from an online c\_\_\_\_\_\_ storage service. Using your email account, have a go at these tasks: Reply to an email from your friend. Include an image attachment. Write an email to your teacher. Include an image attachment. Send an email with a party invitation as a document attachment.

To use the features of email to communicate with others.

Using your email account, have a go at these tasks:

Complete the definition, using the key words in the box below.

An attachment in an email is \_\_\_\_\_

image document cloud computer upload

Reply to an email from your friend. Include an image attachment. Send an email with a party invitation as a document attachment. Send an email to your teacher with a link to your school's website.

# **Adding Attachments**

To use the features of email to communicate with others.

Complete the definition, using the key words in the box below.

An attachment in an email is \_\_\_\_\_

image document cloud computer upload Using your email account, have a go at these tasks:

Reply to an email from your friend. Include an image attachment. Send an email with a party invitation as a document attachment. Send an email to your teacher with a link to your school's website.

### Adding Attachments **Answers**

To use the features of email to communicate with others.

An attachment in an email is when you **upload** a file, such as a **document** or **image**, to your email. These can be uploaded from your **computer** or from an online **cloud** storage service.

## Adding Attachments **Answers**

To use the features of email to communicate with others.

An attachment in an email is when you **upload** a file, such as a **document** or **image**, to your email. These can be uploaded from your **computer** or from an online **cloud** storage service.

#### Communication and Collaboration | Adding Attachments

| To use the features of email to communicate with others.                                                 |  |
|----------------------------------------------------------------------------------------------------|--|
| I can reply to an email.                                                                                 |  |
| I can add an attachment and link to an email.                                                            |  |
| I can demonstrate how to be responsible and safe<br>when replying and adding attachments to an<br>email. |  |

#### Communication and Collaboration | Adding Attachments

| To use the features of email to communicate with others.                                                 |  |
|----------------------------------------------------------------------------------------------------|--|
| I can reply to an email.                                                                                 |  |
| I can add an attachment and link to an email.                                                            |  |
| I can demonstrate how to be responsible and safe<br>when replying and adding attachments to an<br>email. |  |

#### Communication and Collaboration | Adding Attachments

| To use the features of email to communicate with others.                                                 |  |
|----------------------------------------------------------------------------------------------------|--|
| I can reply to an email.                                                                                 |  |
| I can add an attachment and link to an email.                                                            |  |
| I can demonstrate how to be responsible and safe<br>when replying and adding attachments to an<br>email. |  |

#### Communication and Collaboration | Adding Attachments

| To use the features of email to communicate with others.                                                 |  |
|----------------------------------------------------------------------------------------------------|--|
| I can reply to an email.                                                                                 |  |
| I can add an attachment and link to an email.                                                            |  |
| I can demonstrate how to be responsible and safe<br>when replying and adding attachments to an<br>email. |  |

Communication and Collaboration | Adding Attachments

| To use the features of email to communicate with others.                                                 |  |
|----------------------------------------------------------------------------------------------------|--|
| I can reply to an email.                                                                                 |  |
| I can add an attachment and link to an email.                                                            |  |
| I can demonstrate how to be responsible and safe<br>when replying and adding attachments to an<br>email. |  |

Communication and Collaboration | Adding Attachments

| To use the features of email to communicate with others.                                                 |  |
|----------------------------------------------------------------------------------------------------|--|
| I can reply to an email.                                                                                 |  |
| I can add an attachment and link to an email.                                                            |  |
| I can demonstrate how to be responsible and safe<br>when replying and adding attachments to an<br>email. |  |

Communication and Collaboration | Adding Attachments

| To use the features of email to communicate with others.                                                 |  |
|----------------------------------------------------------------------------------------------------|--|
| I can reply to an email.                                                                                 |  |
| I can add an attachment and link to an email.                                                            |  |
| I can demonstrate how to be responsible and safe<br>when replying and adding attachments to an<br>email. |  |

#### Communication and Collaboration | Adding Attachments

| To use the features of email to communicate with others.                                                 |  |
|----------------------------------------------------------------------------------------------------|--|
| I can reply to an email.                                                                                 |  |
| I can add an attachment and link to an email.                                                            |  |
| I can demonstrate how to be responsible and safe<br>when replying and adding attachments to an<br>email. |  |